Я научился создавать презентацию

Кутовенко Павел Денисович

7-б класс

Компьютерная презентация - это электронный документ в виде упорядоченного и связанного набора отдельных кадров (слайдов), выполненных в технологии мультимедиа

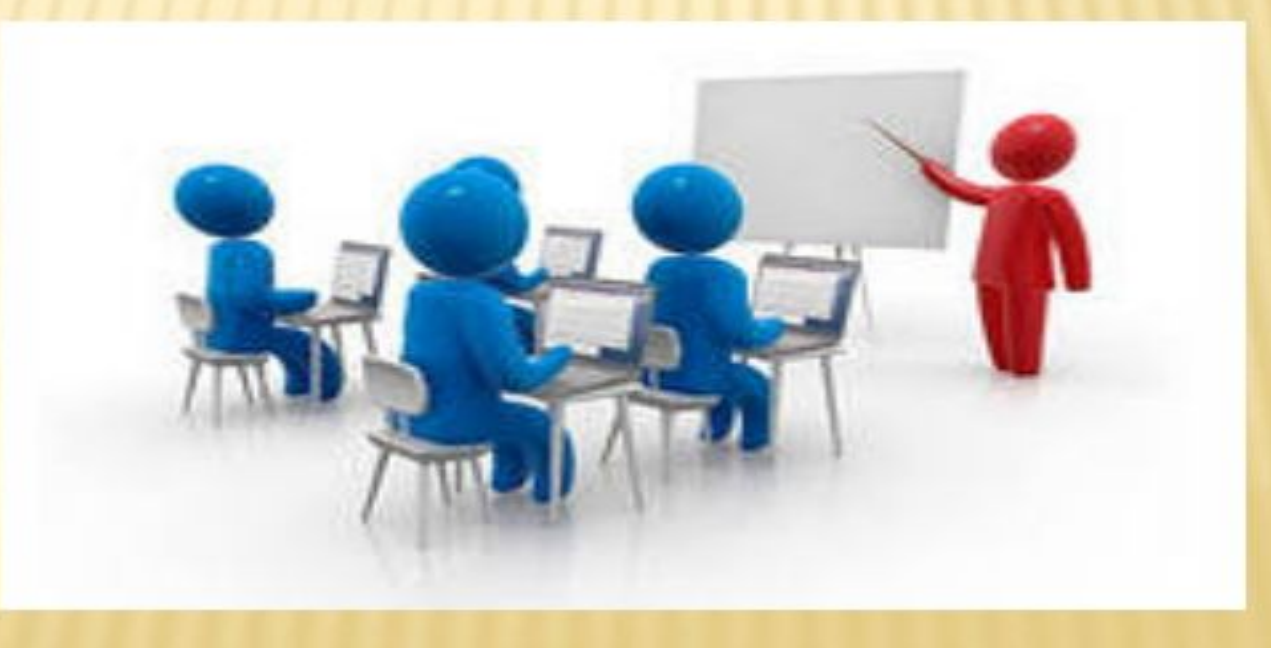

## Можно разместить:

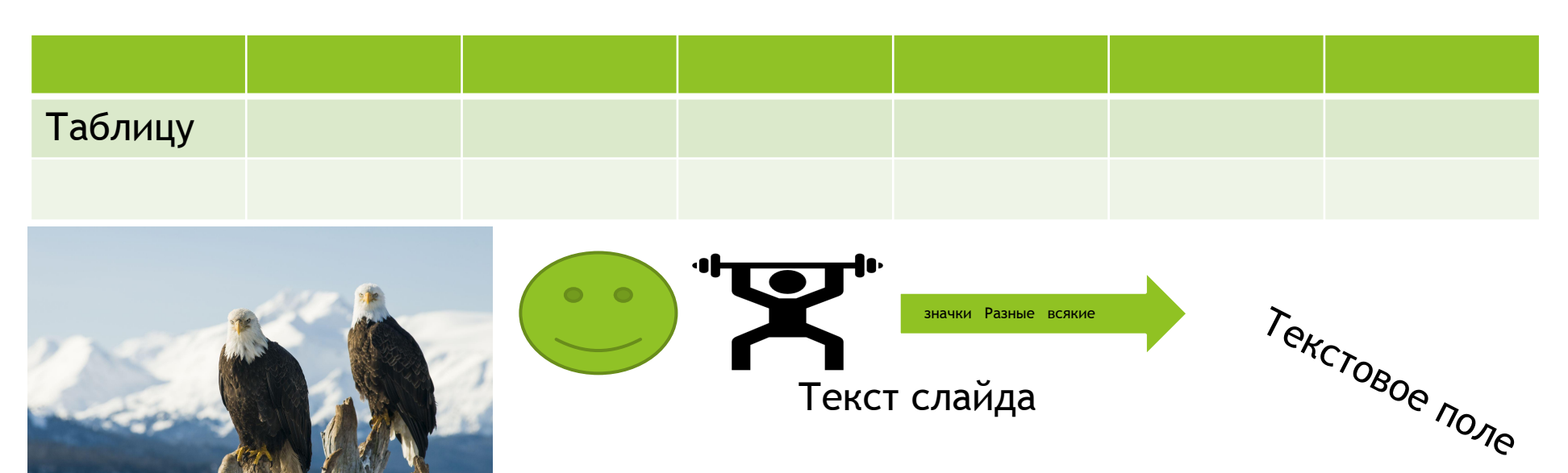

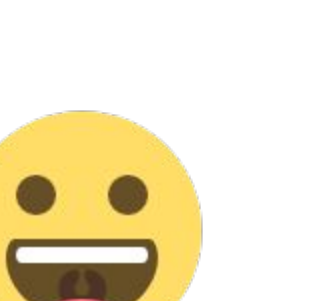

нижний контитул

Презентация — это  *информационный документ,созданный на компьютере, планшете или телефоне*

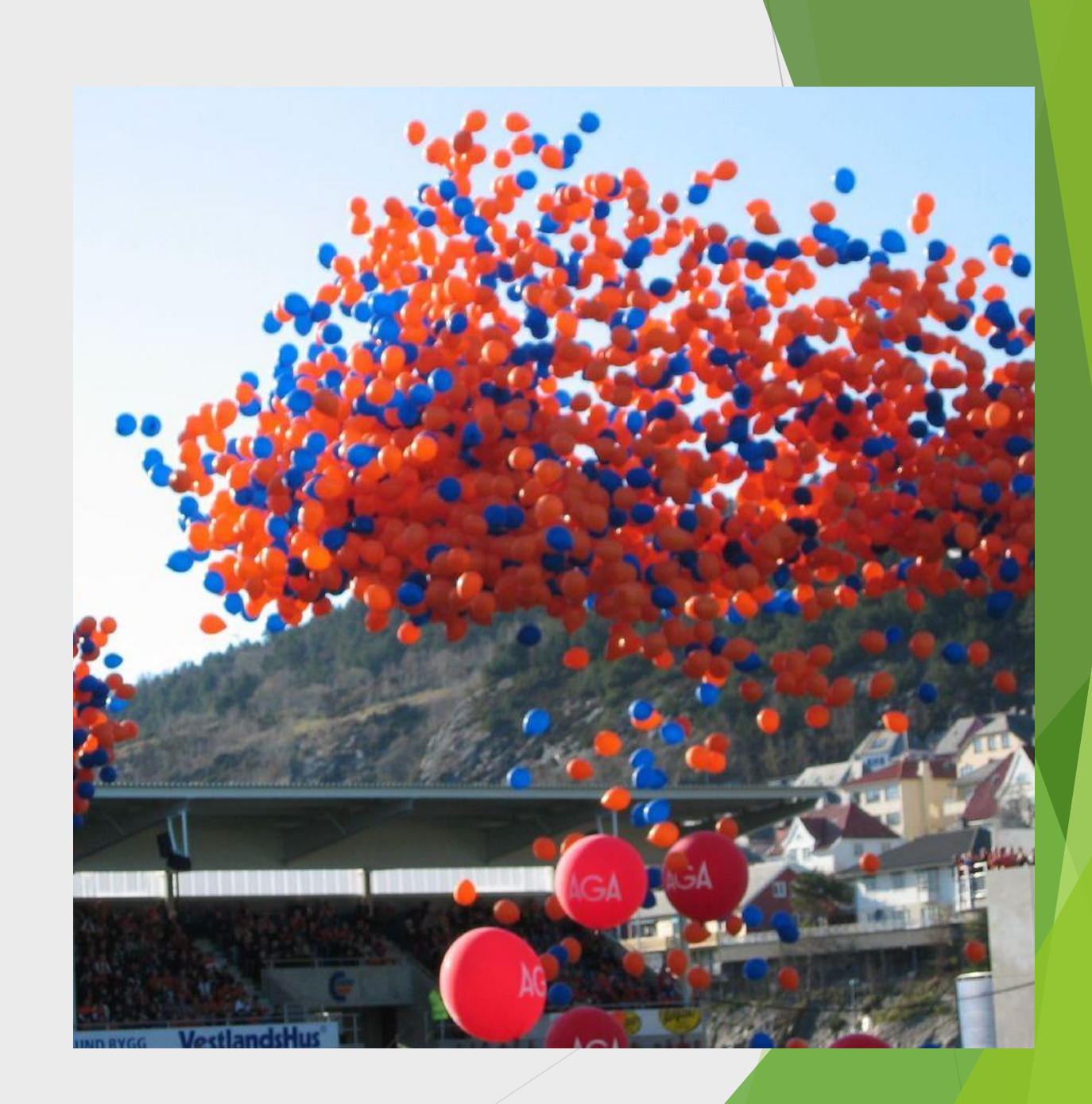

BY-SA.

## Анимация

## Вставка рисунка из файла

В меню Вставка щелкните ۰ команду Рисунок, затем щелкните Из файла.

 $\bullet$ 

۰

В открывшемся диалоговом окне Добавить рисунок в раскрывающемся списке Папка: выберите диск, а затем папку, содержащую файл с необходимым рисунком.

Выделите нужный файл. Щелкните кнопку Вставить.

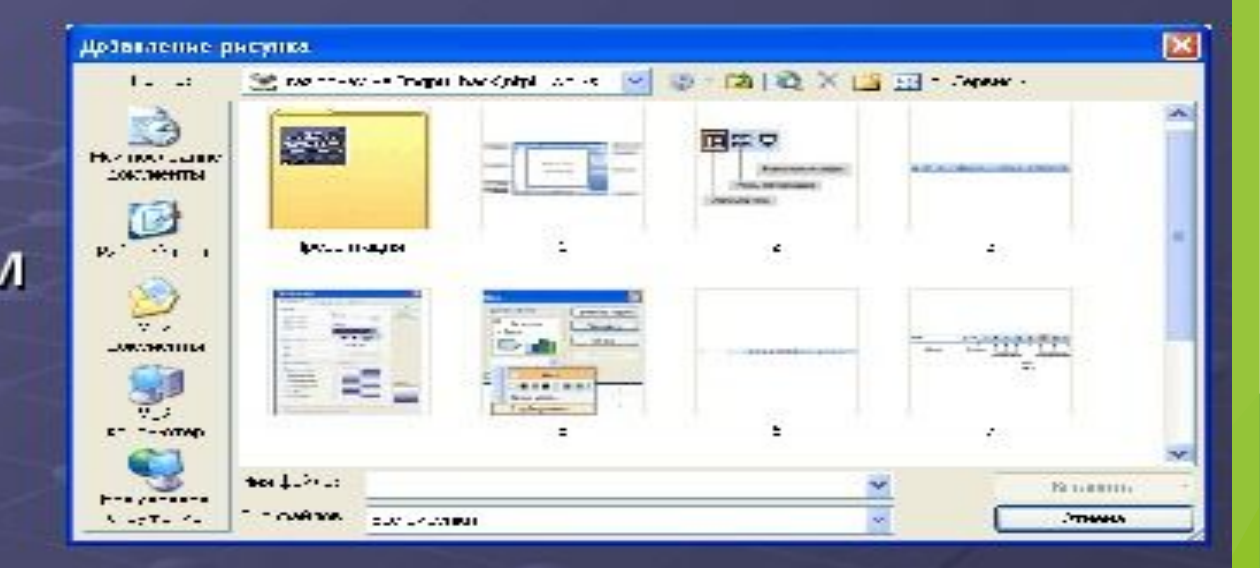

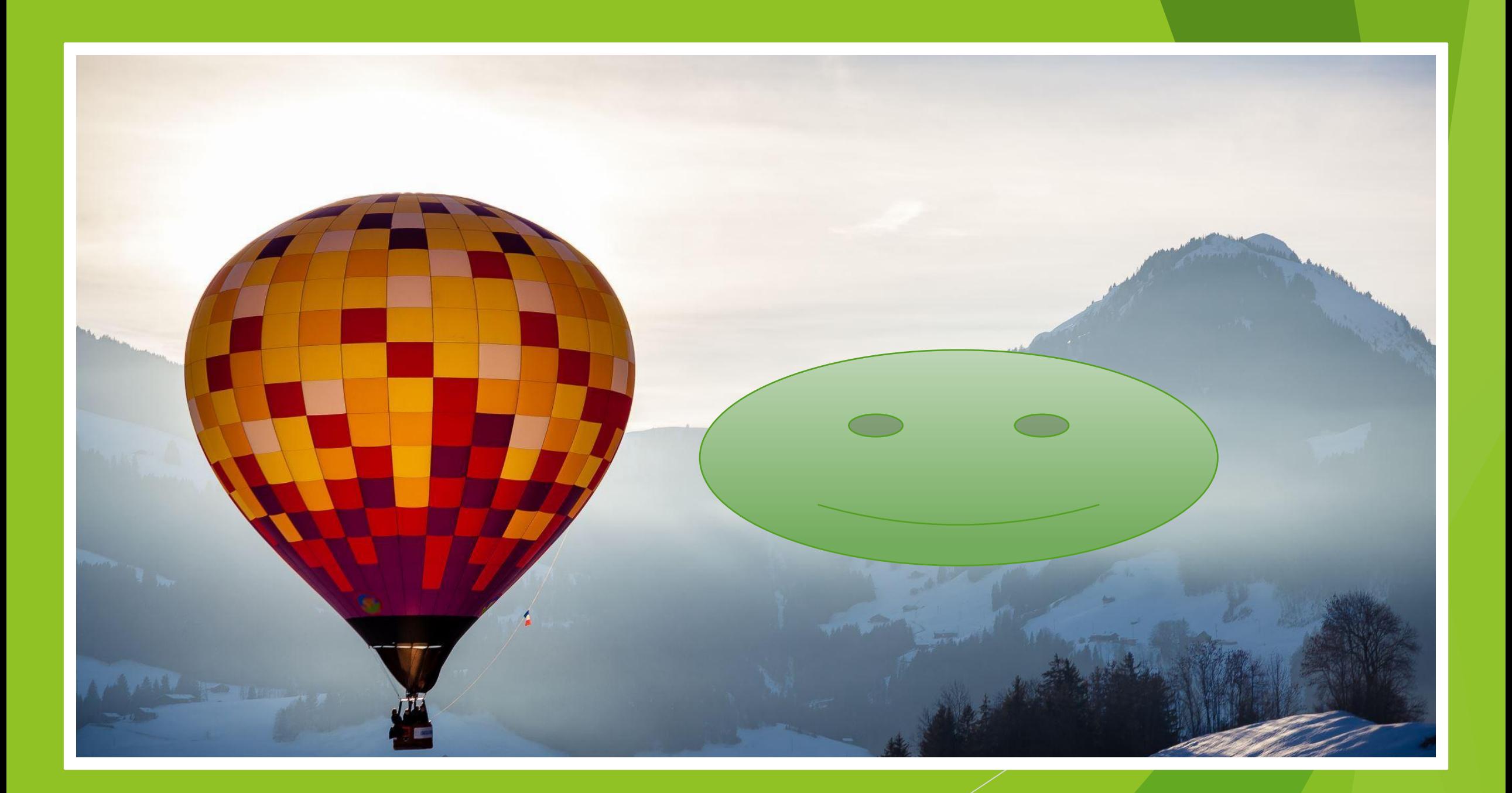